# Utilizzo di OAM per la gestione del PVC

# Sommario

[Introduzione](#page-0-0) **[Prerequisiti](#page-0-1) [Requisiti](#page-0-2)** [Componenti usati](#page-0-3) **[Convenzioni](#page-1-0) [Configurazione](#page-1-1)** [Esempio di rete](#page-1-2) [Configurazioni](#page-1-3) **[Verifica](#page-4-0)** [Risoluzione dei problemi](#page-5-0) [Comandi per la risoluzione dei problemi](#page-5-1) [Riepilogo](#page-5-2) [Informazioni correlate](#page-5-3)

### <span id="page-0-0"></span>**Introduzione**

Questa configurazione di esempio risolve un problema di comunicazione che si verifica su un circuito virtuale permanente (PVC). La connettività di rete viene persa (nessun traffico), ma il PVC rimane attivo sui dispositivi terminali. Di conseguenza, le voci di routing che puntano al PVC rimangono nella tabella di routing e quindi i pacchetti vengono persi. La soluzione consiste nell'utilizzare la funzionalità OAM (Operation, Administration, and Maintenance) per rilevare tali errori e consentire al PVC di disattivarsi in caso di interruzione lungo il percorso. In questo documento vengono mostrate due configurazioni di router con e senza OAM.

Nota: in questo documento viene fornita una configurazione di esempio introduttiva per OAM. Per ulteriori informazioni su OAM, fare riferimento a [Risoluzione dei problemi relativi agli errori PVC](//www.cisco.com/en/US/tech/tk39/tk48/technologies_tech_note09186a008009461c.shtml) [quando si utilizzano le celle OAM e la gestione del PVC](//www.cisco.com/en/US/tech/tk39/tk48/technologies_tech_note09186a008009461c.shtml).

# <span id="page-0-1"></span>**Prerequisiti**

### <span id="page-0-2"></span>**Requisiti**

Nessun requisito specifico previsto per questo documento.

#### <span id="page-0-3"></span>Componenti usati

Le informazioni fornite in questo documento si basano sulle seguenti versioni software e hardware:

- Software Cisco IOS® versione 12.0 e successive. Il software Cisco IOS versione 11.1C è supportato in modo limitato. Si consiglia tuttavia di aggiornare il software Cisco IOS alla versione 12.0 o successive.
- Una scheda, ad esempio 7200+PA-A1. È la scheda utilizzata per verificare questa configurazione di esempio con il software Cisco IOS® versione 12.0. Tuttavia, il tipo di scheda non è importante in questa configurazione di esempio. Se ad esempio si utilizza un PA-A3, il comando show atm pvc fornisce ulteriori informazioni, ma nessuna di esse è rilevante per questa funzione.

Le informazioni discusse in questo documento fanno riferimento a dispositivi usati in uno specifico ambiente di emulazione. Su tutti i dispositivi menzionati nel documento la configurazione è stata ripristinata ai valori predefiniti. Se la rete è operativa, valutare attentamente eventuali conseguenze derivanti dall'uso dei comandi.

### <span id="page-1-0"></span>**Convenzioni**

Fare riferimento a [Cisco Technical Tips Conventions per ulteriori informazioni sulle convenzioni](//www.cisco.com/en/US/tech/tk801/tk36/technologies_tech_note09186a0080121ac5.shtml) [dei documenti.](//www.cisco.com/en/US/tech/tk801/tk36/technologies_tech_note09186a0080121ac5.shtml)

# <span id="page-1-1"></span>**Configurazione**

#### <span id="page-1-2"></span>Esempio di rete

Nel documento viene usata questa impostazione di rete:

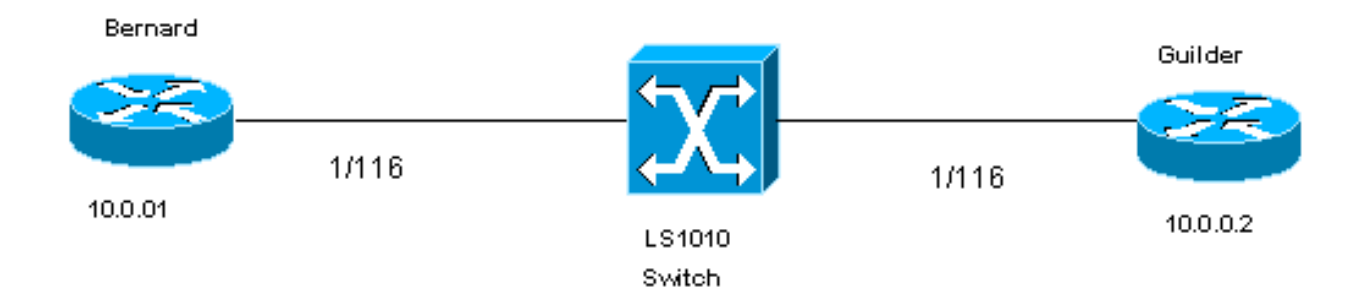

Per questo documento, si applicano le seguenti istruzioni:

- 1/116 è l'identificatore del percorso virtuale/VCI (Virtual Channel Identifier) assegnato per il PVC su entrambi i lati dello switch ATM.
- 1/116 è commutato a 1/116 dallo switch ATM.
- Nell'esempio di configurazione, viene usato l'incapsulamento LLC (Logical Link Control). La configurazione viene eseguita utilizzando aal5snap.

#### <span id="page-1-3"></span>**Configurazioni**

#### Senza OAM

Senza OAM, le configurazioni del router su entrambi i lati dello switch hanno l'aspetto dell'output mostrato nelle seguenti tabelle:

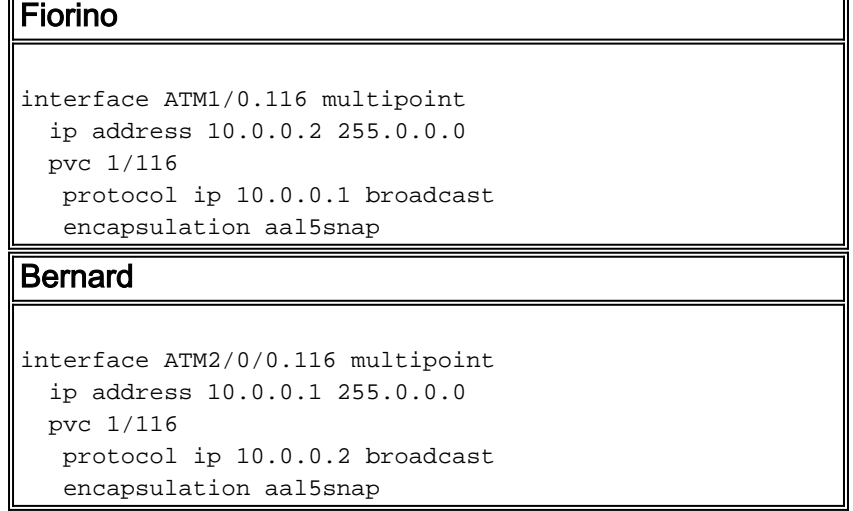

Se il PVC sul Fiorino va giù, rimane su Bernard, come mostrato in queste tabelle:

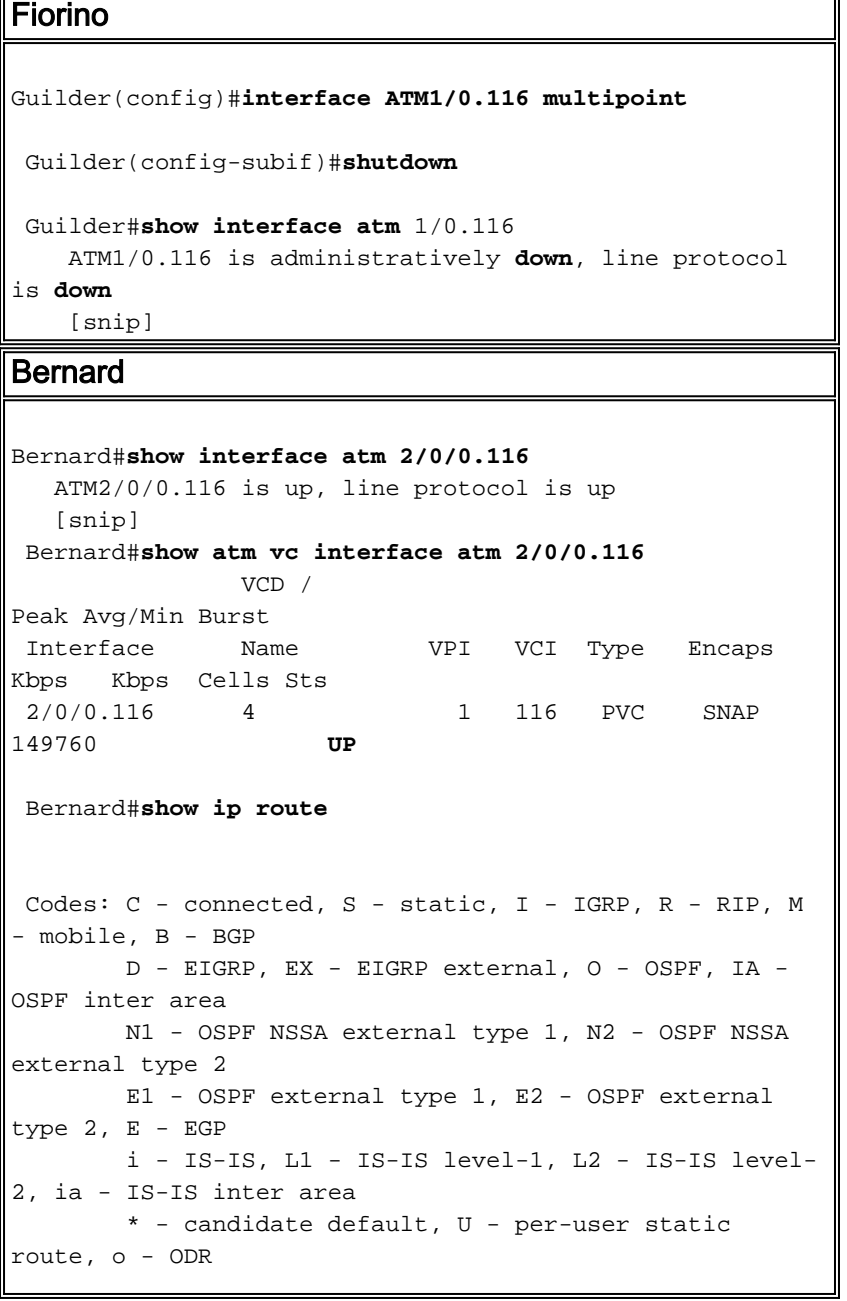

```
 Gateway of last resort is not set
 R 100.0.0.0/8 [120/1] via 10.0.0.2, 00:00:07,
ATM2/0/0.116
 C 10.0.0.0/8 is directly connected, ATM2/0/0.116C
 C 40.0.0.0/8 is directly connected, BVI2
      11.0.0.0/22 is subnetted, 1 subnets
 C 11.200.8.0 is directly connected, Ethernet0/0/0
```
#### Con OAM

Nelle tabelle seguenti viene illustrato l'aspetto delle configurazioni del router con la gestione OAM e PVC abilitata:

```
Fiorino con gestione OAM e PVC
interface ATM1/0.116 multipoint
  ip address 10.0.0.2 255.0.0.0
  pvc 1/116
   protocol ip 10.0.0.1 broadcast
    oam-pvc manage
    encapsulation aal5snap
Bernard con gestione OAM e PVC
interface ATM2/0/0.116 multipoint
  ip address 10.0.0.1 255.0.0.0
  pvc 1/116
   protocol ip 10.0.0.2 broadcast
    oam-pvc manage
    encapsulation aal5snap
```
Se il PVC sul Fiorino si abbassa, il PVC si abbassa su Bernard, come mostrato nelle seguenti tabelle:

```
Fiorino con gestione OAM e PVC
Guilder#configure terminal
 Enter configuration commands, one per line. End with
CNTL/Z.
 Guilder(config)#interface atm 1/0.116
 Guilder(config-subif)#shutdown
 Guilder#show interfaces atm 1/0.116
 ATM1/0.116 is administratively down, line protocol is
down
 [snip]
 Guilder#show atm vc
            VCD /
Peak Avg/Min Burst
 Interface Name VPI VCI Type Encaps SC
Kbps Kbps Cells Sts
 1/0.116 3 1 116 PVC SNAP UBR
155000 INAC
Bernard con gestione OAM e PVC
```

```
Bernard#show atm vc
                VCD /
Peak Avg/Min Burst
 Interface Name VPI VCI Type Encaps
Kbps Kbps Cells Sts
 2/0/0.116 4 1 116 PVC SNAP
155000 DOWN
 Bernard#show ip route
 Codes: C - connected, S - static, I - IGRP, R - RIP, M
- mobile, B - BGP
        D - EIGRP, EX - EIGRP external, O - OSPF, IA -
OSPF inter area
        N1 - OSPF NSSA external type 1, N2 - OSPF NSSA
external type 2
        E1 - OSPF external type 1, E2 - OSPF external
type 2, E - EGP
        i - IS-IS, L1 - IS-IS level-1, L2 - IS-IS level-
2, * - candidate default
        U - per-user static route, o - ODR
        T - traffic engineered route
 Gateway of last resort is not set
 C 40.0.0.0/8 is directly connected, BVI2
      11.0.0.0/22 is subnetted, 1 subnets
 C 11.200.8.0 is directly connected, Ethernet0/0/0
 Bernard#show interfaces atm 2/0/0.116
ATM2/0/0.116 is down, line protocol is down
 [snip]
 Bernard#show atm pvc 1/116
 ATM2/0/0.116: VCD: 4, VPI: 1, VCI: 116
 UBR, PeakRate: 155000
 AAL5-LLC/SNAP, etype:0x0, Flags: 0xC20, VCmode: 0x0
 OAM frequency: 10 second(s), OAM retry frequency: 1
second(s)
 OAM up retry count: 3, OAM down retry count: 5
 OAM Loopback status: OAM Sent
 OAM VC state: Not Verified
 ILMI VC state: Not Managed
 VC is managed by OAM.
 InARP frequency: 15 minutes(s)
 InPkts: 39, OutPkts: 53, InBytes: 3504, OutBytes: 5636
 InPRoc: 36, OutPRoc: 21, Broadcasts: 33
 InFast: 0, OutFast: 0, InAS: 3, OutAS: 0
 OAM cells received: 345
 F5 InEndloop: 194, F5 InSegloop: 0, F5 InAIS: 151, F5
InRDI: 0
 F4 InEndloop: 0, F4 InSegloop: 0, F4 InAIS: 0, F4
InRDI: 0
 OAM cells sent: 477
 F5 OutEndloop: 326, F5 OutSegloop: 0, F5 OutRDI: 151
 F4 OutEndloop: 0, F4 OutSegloop: 0, F4 OutRDI: 0
 OAM cell drops: 0
 Status: DOWN, State: NOT_VERIFIED
```
### <span id="page-4-0"></span>**Verifica**

Attualmente non è disponibile una procedura di verifica per questa configurazione.

# <span id="page-5-0"></span>Risoluzione dei problemi

Le informazioni contenute in questa sezione permettono di risolvere i problemi relativi alla configurazione.

#### <span id="page-5-1"></span>Comandi per la risoluzione dei problemi

Lo [strumento Output Interpreter](https://www.cisco.com/cgi-bin/Support/OutputInterpreter/home.pl) (solo utenti [registrati](//tools.cisco.com/RPF/register/register.do)) (OIT) supporta alcuni comandi show. Usare l'OIT per visualizzare un'analisi dell'output del comando show.

Nota: consultare le [informazioni importanti sui comandi di debug](//www.cisco.com/en/US/tech/tk801/tk379/technologies_tech_note09186a008017874c.shtml) prima di usare i comandi di debug.

- debug atm oam: visualizza le celle OAM e le informazioni generali su OAM.
- show interfaces atm Visualizza informazioni sull'interfaccia ATM.
- show atm pvc: visualizza tutti i PVC (Permanent Virtual Circuit) ATM e le informazioni sul traffico. Funziona solo nel software Cisco IOS versione 11.3T e successive.
- show atm vc: visualizza tutti i circuiti virtuali ATM e le informazioni sul traffico. Fornisce meno informazioni di show atm pvc, ma è disponibile nelle versioni software precedenti alla 11.3T di Cisco IOS.
- show ip route: visualizza la tabella di routing IP.

Per la gestione di OAM e PVC, è inoltre possibile utilizzare il comando oam retry <count 1> <count 2> <count 3>:

- <count 1> è il numero di tentativi OAM prima che venga dichiarato attivo un VC.
- <count 2> è il numero di tentativi OAM prima che un VC venga dichiarato inattivo.
- <count 3> è la frequenza dei nuovi tentativi di polling OAM.

#### <span id="page-5-2"></span>Riepilogo

- Con OAM disabilitato:Lo stato di un PVC dipende dallo stato dell'interfaccia fisica corrispondente. Successivamente, i PVC sotto le interfacce chiuse o in stato di errore vengono visualizzati come inattivi, mentre i PVC sotto un'interfaccia connessa appaiono.
- Con oam-pvc manage abilitato:Lo stato di un PVC dipende dalla ricezione delle risposte echo di loopback OAM.Il PVC è dichiarato inattivo se:Cinque (impostazione predefinita) celle di loopback F5 consecutive non vengono ricevute con un indicatore di loopback pari a 1.Vengono ricevute celle del segnale di allarme (AIS) o dell'indicatore di guasto remoto (RDI) che indicano un guasto lungo il percorso VC.
- Con **oam-pvc <0-600>** configurato senza la parola chiave *manage*:Il router invia celle di loopback OAM F5 ma non disabilita il PVC della sottointerfaccia se non vengono ricevute con un indicatore di loopback pari a 1. Questo è uno strumento pertinente per la risoluzione dei problemi in un ambiente di rete attivo.

### <span id="page-5-3"></span>Informazioni correlate

- [Miglioramento di operazione, amministrazione e manutenzione \(OAM\)](//www.cisco.com/en/US/docs/ios/11_1/feature/guide/oam.html?referring_site=bodynav)
- <u>• [Documentazione e supporto tecnico Cisco Systems](//www.cisco.com/cisco/web/support/index.html?referring_site=bodynav)</u>